## **Cinquième. T.D. tice : une nouvelle transformation.**

Ouvrir un document texte LibreOffice et l'application Géogébra. Dans « fichier/sauvegarder sous », aller dans « classes sur serveur pédagogique (M:) » puis, dans le dossier « maths », enregistrer les fichiers sous le nom « VOTRENOM\_symetrie ».

• Cliquer sur le deuxième bouton  $\begin{bmatrix} 0 \\ 1 \end{bmatrix}$  puis cliquer dans la feuille de travail (la grande fenêtre blanche).

A l'aide du troisième bouton, créer une droite quelconque en cliquant sur A puis n'importe où ailleurs. Le logiciel crée automatiquement le point B.

Le quatrième bouton vous permet de créer la droite perpendiculaire à (AB) passant par B.

Créer le point C sur cette perpendiculaire, puis tracer le polygone ABC.

Placer le milieu D de [AC] puis un point E n'importe où sur la feuille.

Un clic droit sur les objets ouvre la fenêtre qui permet d'accéder aux propriétés pour modifier la couleur des objets mais aussi supprimer l'affichage des deux droites et l'affichage des étiquettes des trois côtés du triangle et sélectionner « propriétés/style/style point/ x ».

- Dans le menu déroulant du neuvième outil, choisir « symétrie centrale ». En attendant bien que le logiciel reconnaisse les objets (il les nomme dans un rectangle qui apparaît sur la feuille), cliquer dans le triangle puis sur le point E pour construire le symétrique A'B'C' du triangle ABC par rapport à E. Placer le symétrique D' du point D par rapport au point E.
- Choisir l'outil « distance ou longueur » et cliquer sur les points pour afficher les longueurs des segments [AD], [DC], [C'D'] et [D'A'].
- Sélectionner l'outil angle et cliquer dans les triangles pour afficher la mesure des angles.
- Utiliser le pointeur pour déplacer les points A, B, C et E. Que remarque-t-on ?
- Choisir fichier/exporter/graphique vers le presse papier pour coller l'image de votre construction sur le document texte. liser le pointeur pour déplacer les points A, B, C et<br>bisir fichier/exporter/graphique vers le presse<br>struction sur le document texte.<br>bondre aux questions suivantes :<br>Que peut-on dire des longueurs des segments [AC<br>Que pe
- Répondre aux questions suivantes :
	- Que peut-on dire des droites (AB) et (A'B') ?
	- Que peut-on dire des longueurs des segments [AC] et [A'C'] ?
	-
	- Que peut-on dire de l'image d'un cercle par une symétrie centrale ?
- Ajouter votre nom, un titre, soigner la mise en page puis imprimer en choisissant l'imprimante couleur.

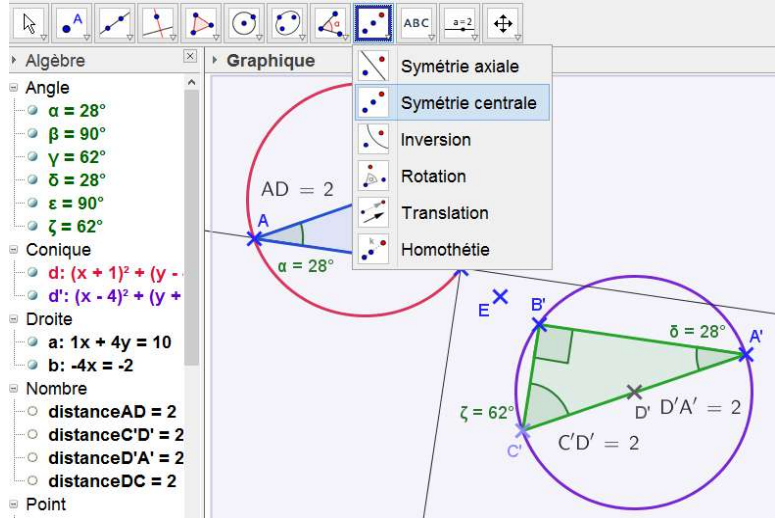

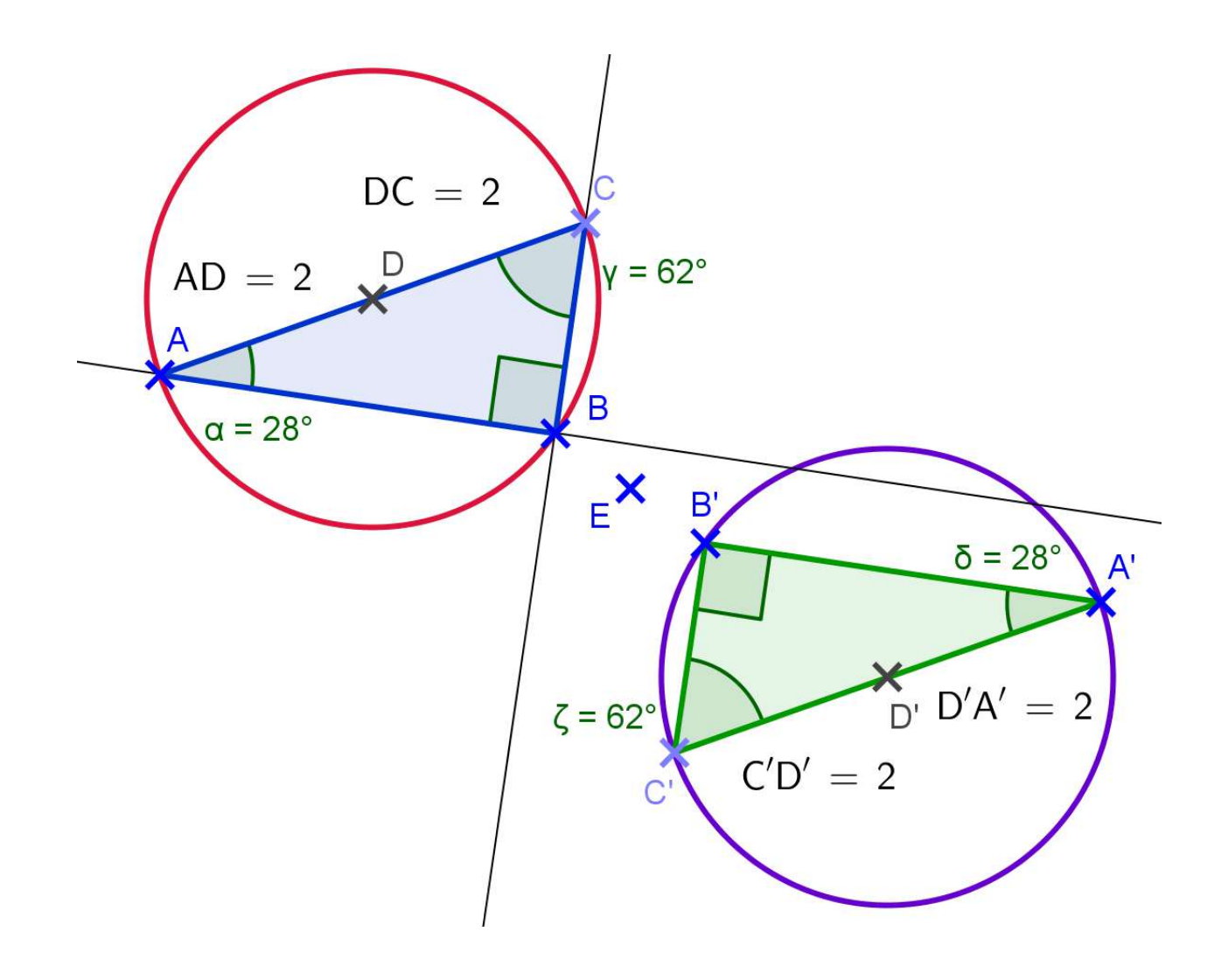